# **Creating a Custom Metadata Synchronizer**

An ESRI**®** White Paper • July 2002

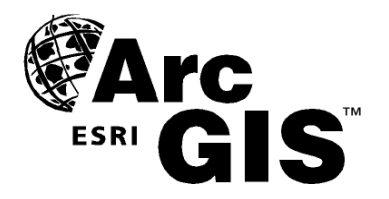

**ESRI** 380 New York St., Redlands, CA 92373-8100, USA • TEL 909-793-2853 • FAX 909-793-5953 • E-MAIL info@esri.com • WEB www.esri.com

Copyright © 2002 ESRI All rights reserved. Printed in the United States of America.

The information contained in this document is the exclusive property of ESRI. This work is protected under United States copyright law and other international copyright treaties and conventions. No part of this work may be reproduced or transmitted in any form or by any means, electronic or mechanical, including photocopying and recording, or by any information storage or retrieval system, except as expressly permitted in writing by ESRI. All requests should be sent to Attention: Contracts Manager, ESRI, 380 New York Street, Redlands, CA 92373-8100, USA.

The information contained in this document is subject to change without notice.

#### **U.S. GOVERNMENT RESTRICTED/LIMITED RIGHTS**

Any software, documentation, and/or data delivered hereunder is subject to the terms of the License Agreement. In no event shall the U.S. Government acquire greater than RESTRICTED/LIMITED RIGHTS. At a minimum, use, duplication, or disclosure by the U.S. Government is subject to restrictions as set forth in FAR §52.227-14 Alternates I, II, and III (JUN 1987); FAR §52.227-19 (JUN 1987) and/or FAR §12.211/12.212 (Commercial Technical Data/Computer Software); and DFARS §252.227-7015 (NOV 1995) (Technical Data) and/or DFARS §227.7202 (Computer Software), as applicable. Contractor/Manufacturer is ESRI, 380 New York Street, Redlands, CA 92373- 8100, USA.

@esri.com, 3D Analyst, ADF, AML, ARC/INFO, ArcAtlas, ArcCAD, ArcCatalog, ArcCOGO, ArcData, ArcDoc, ArcEdit, ArcEditor, ArcEurope, ArcExplorer, ArcExpress, ArcFM, ArcGIS, ArcGrid, ArcIMS, ArcInfo Librarian, ArcInfo, ArcInfo—Professional GIS, ArcInfo—The World's GIS, ArcLogistics, ArcMap, ArcNetwork, *ArcNews,* ArcObjects, ArcOpen, ArcPad, ArcPlot, ArcPress, ArcQuest, ArcReader, ArcScan, ArcScene, ArcSchool, ArcSDE, ArcSdl, ArcStorm, ArcSurvey, ArcTIN, ArcToolbox, ArcTools, ArcUSA, *ArcUser,* ArcView, ArcVoyager, *ArcWatch,* ArcWeb, ArcWorld, Atlas GIS, AtlasWare, Avenue, BusinessMAP, Database Integrator, DBI Kit, ESRI, ESRI—Team GIS, ESRI—The GIS People, FormEdit, Geographic Design System, Geography Matters, Geography Network, GIS by ESRI, GIS Day, GIS for Everyone, GISData Server, *Insite*MAP, MapBeans, MapCafé, MapObjects, ModelBuilder, MOLE, NetEngine, PC ARC/INFO, PC ARCPLOT, PC ARCSHELL, PC DATA CONVERSION, PC STARTER KIT, PC TABLES, PC ARCEDIT, PC NETWORK, PC OVERLAY, Rent-a-Tech, *Route*MAP, SDE, SML, Spatial Database Engine, StreetEditor, StreetMap, TABLES, the ARC/INFO logo, the ArcAtlas logo, the ArcCAD logo, the ArcCAD WorkBench logo, the ArcCOGO logo, the ArcData logo, the ArcData Online logo, the ArcEdit logo, the ArcEurope logo, the ArcExplorer logo, the ArcExpress logo, the ArcFM logo, the ArcFM Viewer logo, the ArcGIS logo, the ArcGrid logo, the ArcIMS logo, the ArcInfo logo, the ArcLogistics Route logo, the ArcNetwork logo, the ArcPad logo, the ArcPlot logo, the ArcPress for ArcView logo, the ArcPress logo, the ArcScan logo, the ArcScene logo, the ArcSDE CAD Client logo, the ArcSDE logo, the ArcStorm logo, the ArcTIN logo, the ArcTools logo, the ArcUSA logo, the ArcView 3D Analyst logo, the ArcView Business Analyst logo, the ArcView Data Publisher logo, the ArcView GIS logo, the ArcView Image Analysis logo, the ArcView Internet Map Server logo, the ArcView logo, the ArcView Network Analyst logo, the ArcView Spatial Analyst logo, the ArcView StreetMap 2000 logo, the ArcView StreetMap logo, the ArcView Tracking Analyst logo, the ArcWorld logo, the Atlas GIS logo, the Avenue logo, the BusinessMAP logo, the Data Automation Kit logo, the Digital Chart of the World logo, the ESRI Data logo, the ESRI globe logo, the ESRI Press logo, the Geography Network logo, the MapCafé logo, the MapObjects Internet Map Server logo, the MapObjects logo, the MOLE logo, the NetEngine logo, the PC ARC/INFO logo, the Production Line Tool Set logo, the *Route*MAP IMS logo, the *Route*MAP logo, the SDE logo, The World's Leading Desktop GIS, *Water Writes,* [www.esri.com,](http://www.esri.com/) www.geographynetwork.com, www.gisday.com, and Your Personal Geographic Information System are trademarks, registered trademarks, or service marks of ESRI in the United States, the European Community, or certain other jurisdictions.

Other companies and products mentioned herein are trademarks or registered trademarks of their respective trademark owners.

# **Creating a Custom Metadata Synchronizer**

# **An ESRI White Paper**

## **Contents Page**

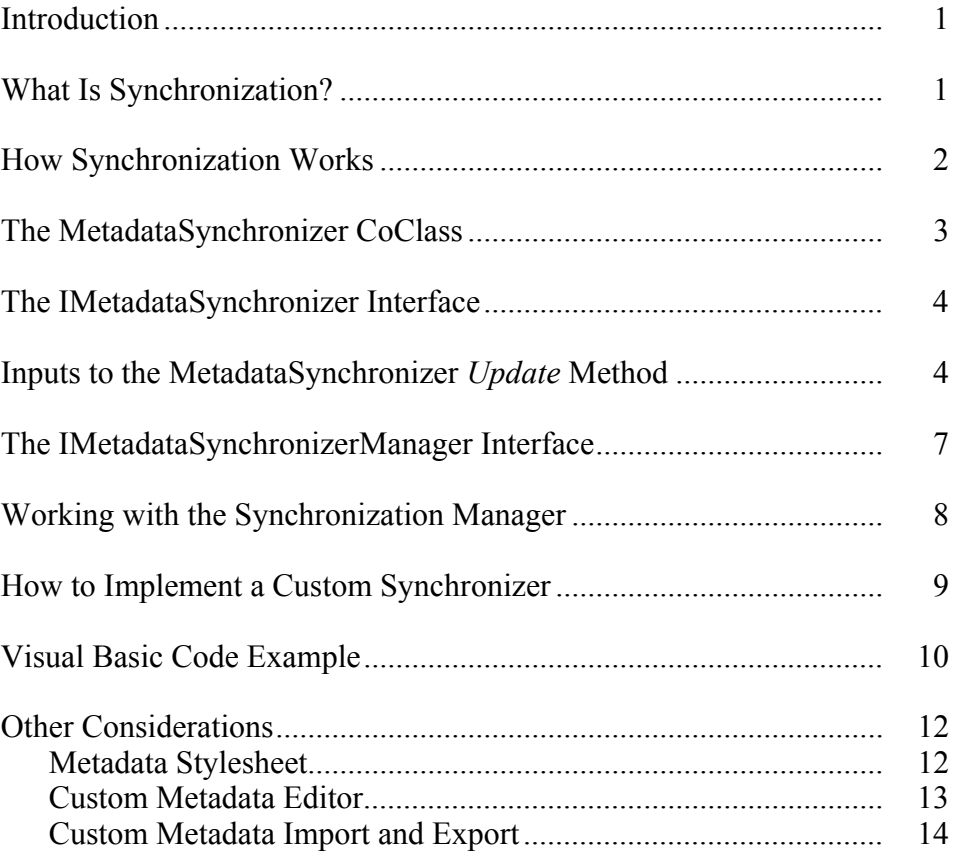

# **Contents Page**

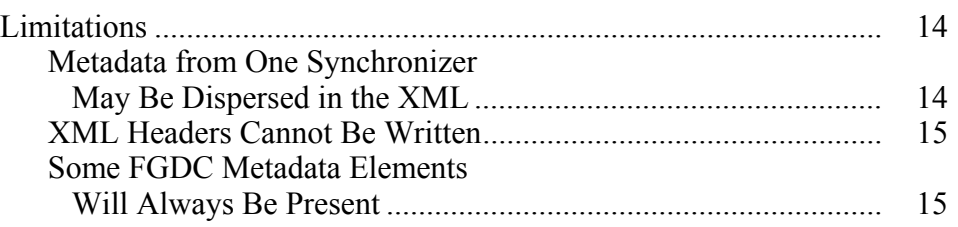

# **Creating a Custom Metadata Synchronizer**

**Introduction** With the introduction of ArcCatalog™, ESRI® software users can now closely integrate metadata with their data. Metadata is a set of information that describes the characteristics of a data set and is frequently read by users who want to fully understand what a data set is and whether it will be of use to them.

> Users can have ArcCatalog generate metadata automatically. In this process, ArcCatalog reads a data set to harvest its properties and writes these to the metadata. This process is called synchronization.

> In ArcCatalog at ArcInfo™ 8.0.1 and 8.0.2, the metadata created by synchronization was formatted according to the American metadata standard, the Content Standard for Digital Geospatial Metadata (CSDGM), maintained by the Federal Geographic Data Committee (see <http://www.fgdc.gov/metadata> for details). At release 8.1, a new set of objects was added to  $\text{ArcGIS}^{\text{TM}}$  that allows users to customize the metadata that is created during synchronization. This white paper describes these new objects and shows how they may be used.

#### **What Is Synchronization?**

Synchronization is the process by which properties of a data set are read from the data set and written into its metadata. The purpose of synchronization is twofold:

- 1. To complete as much of the metadata as possible automatically, thereby minimizing the amount of work that the user has to do to completely document a data set.
- 2. To make sure that the metadata is kept up-to-date with changes to the data set.

Within ArcCatalog, synchronization may be triggered by any of the following:

- When a user browses to a data set in ArcCatalog with the Metadata tab selected and that data set does not have metadata, a synchronize is triggered and metadata is created for the data set. (Note that the user can turn this automatic update option off using the Metadata tab found under Tools -> Options in ArcCatalog.)
- When a user browses to a data set in ArcCatalog with the Metadata tab selected and that data set has metadata, a synchronize is triggered and metadata is updated for the data set. (Note that the user can turn this automatic update option off using the Metadata tab found under Tools -> Options in ArcCatalog.)

 When a user clicks the Create/Update metadata button in ArcCatalog, a synchronize takes place and the metadata for the currently selected data set is created (if metadata does not exist) or updated (if it exists).

Using ArcObjects™, a programmer can also initiate synchronization using the *IMetadata::Synchronize* method. This is implemented by the set of *GxObject*s*;* the set of *Name* CoClasses; and the *Tin, GeometricNetwork, RasterData setName,* and *RasterBandName* coclasses.

#### **How Synchronization Works**

In ArcCatalog, special objects named metadata synchronizers are used to write metadata when synchronization occurs. ArcCatalog comes shipped with three metadata synchronizers: the *FGDCSynchronizer* CoClass, which writes metadata according to the FGDC standard; the *GNSynchronizer* CoClass, which writes metadata according to the ISO standard; and the *GNSynchronizer* CoClass, which is used to synchronize metadata for the Geography Network<sup>SM</sup>. A later section in this paper shows how you can create a custom metadata synchronizer so that you can write your own tags to the metadata.

Each metadata synchronizer must be registered using ArcGIS software's component category manager before it can be used to write metadata. The collection of registered metadata synchronizer objects is managed by a dedicated object called the synchronization manager. Figure 1 below describes how the synchronization manager works.

- 1. A synchronize is triggered, as described in the previous section.
- 2. A property of the selected data set is sent to the *Update* method of the synchronization manager.
- 3. The synchronization manager must find out which metadata synchronizers to use to write the metadata. It does this by identifying what synchronizers have been registered using the component category manager. Each registered synchronizer is enabled or disabled by setting properties of the synchronizer through an interface on the synchronization manager, as described later. The synchronization manager queries each registered synchronizer, and the following steps are implemented for each synchronizer that is enabled.
- 4. The synchronization manager passes the property of the data set that it received in step 2 to each enabled metadata synchronizer.
- 5. The *Update* method of each metadata synchronizer contains code that processes the incoming object through the synchronization manager and defines metadata from this information. The *Update* method is discussed in more detail in a following section.
- 6. Steps 2 to 5 are repeated with other properties of the data set until all properties have been processed.

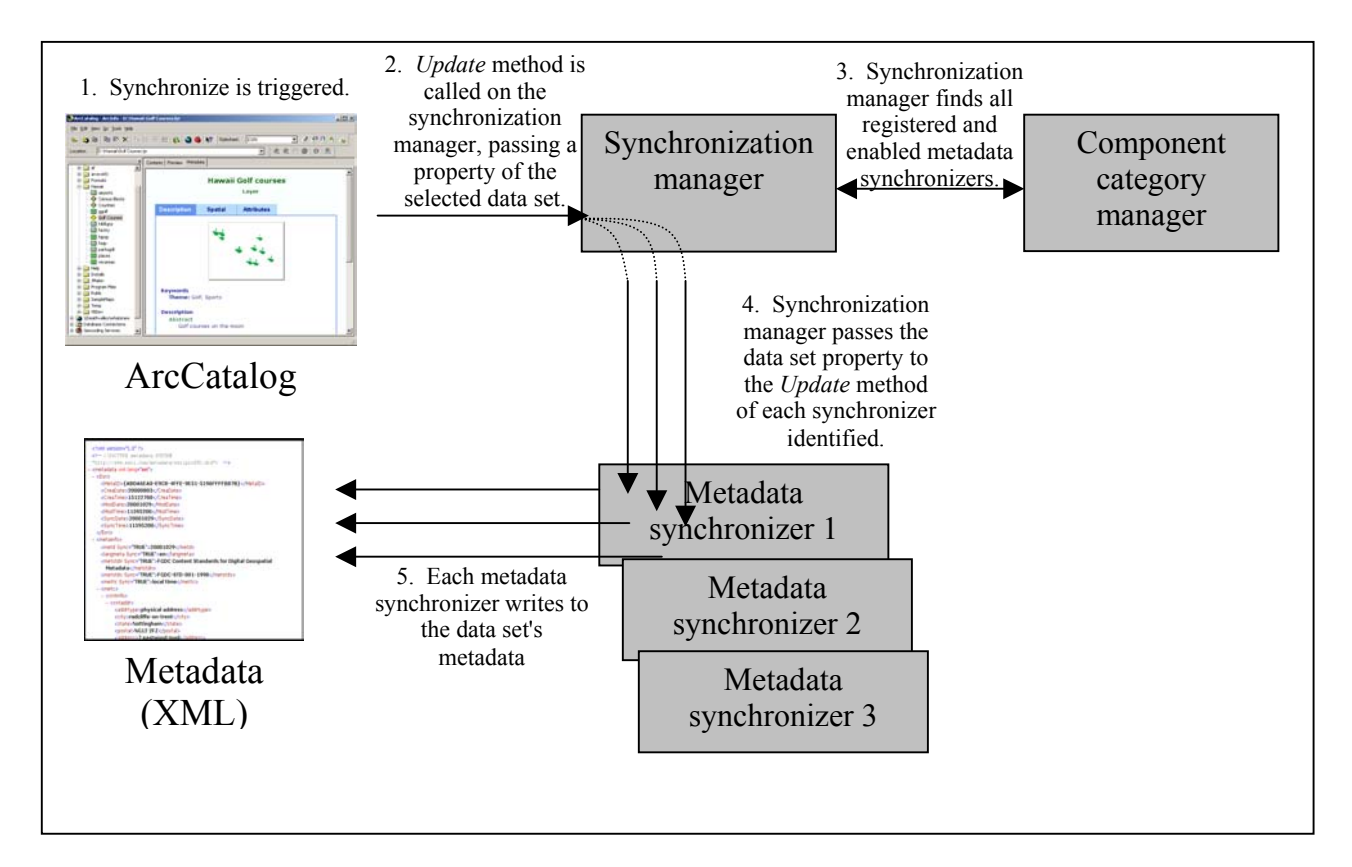

**Figure 1 Mechanics of the Synchronization Process**

### **The MetadataSynchronizer CoClass**

This section looks in depth at the MetadataSynchronizer CoClass. The MetadataSynchronizer CoClass is part of ArcObjects, the set of Component Object Model (COM) objects that are used to develop applications that work with ArcGIS. The CoClass has two interfaces, which are used by programmers to create and manage metadata synchronizers. These interfaces are shown in the object model diagram below.

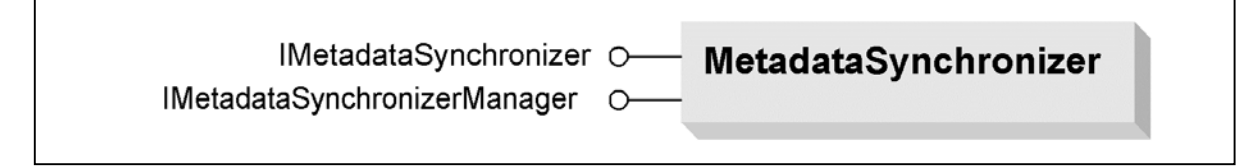

- 1. *IMetadataSynchronizer* defines the properties of a metadata synchronizer and is used to develop a custom synchronizer.
- 2. *IMetadataSynchronizerManager* is used by the synchronization manager to manage the metadata synchronizer objects that are registered on a user's system.

#### **The IMetadataSynchronizer Interface**  Interface *IMetadataSynchronizer* defines the characteristics and behavior of a metadata synchronizer. It has two properties, *ClassID* and *Name;* and one method, *Update*. These are used as follows:

- **ClassID—**A UID object, which must be unique to the synchronizer.
- **Name—**A string that identifies the synchronizer. This name is used when managing metadata synchronizers through the *IMetadataSynchronizerManager* interface.
- **Update—**This method is used to define the structure of the metadata that is written during synchronization. It is called once for each property of the data set during synchronization. Each time, the following three objects are passed to the method:
	- **1. pPropertySet—**An XML property set representing the metadata of the data set that is being synchronized.
	- **2. itemDesc—**A string that describes what object is being passed in as the third argument. (See the table below.)
	- **3.** Value—An object that is a parameter of the data set whose metadata is being synchronized.

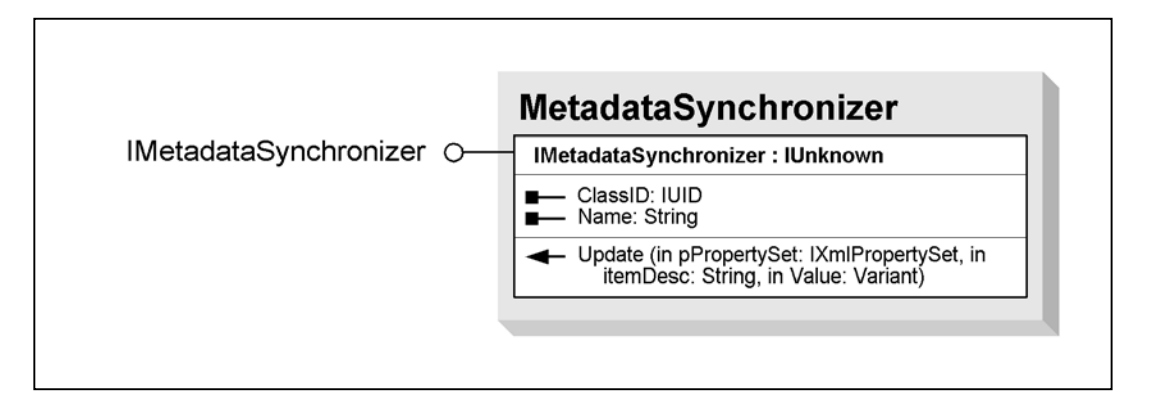

Code in the *Update* method queries the Value object passed in by the synchronization manager to retrieve whatever properties need to be written to the metadata. These are then written into the metadata using ArcObjects methods on the XmlPropertySet.

**Inputs to the MetadataSynchronizer**  *Update* **Method**  Table 1 summarizes what objects are passed into the *Update* method by the synchronization manager. The *Value* column lists the type of the object passed in. The *itemDesc* column lists the string identifier passed in. When working with the *Update* method, the string in *itemDesc* is used to identify what the object in *Value* is.

| <i>itemDesc</i>         | Value                           | <b>Description</b>                                         |
|-------------------------|---------------------------------|------------------------------------------------------------|
| Boilerplate             | Nothing                         | A special case that is called only the first time          |
|                         |                                 | synchronization occurs. This may be used to add            |
|                         |                                 | boilerplate text, such as documentation hints or fixed     |
|                         |                                 | contact information for your organization, that should     |
|                         |                                 | not be changed again by synchronization.                   |
| CoverageEntity[i]       | IArcInfoTable                   | Provides access to INFO <sup>™</sup> tables and a coverage |
|                         |                                 | feature class's feature attribute table. Used to record    |
|                         |                                 | attribute information and to count the number of           |
|                         |                                 | records or features.                                       |
| CoverageFeatureClass[i] | ICoverageFeatureClass           | Provides information about a coverage feature class        |
|                         |                                 | including the type of feature class and whether it has     |
|                         |                                 | an attribute table or topology. Used to record feature     |
|                         |                                 | information.                                               |
| DatasetLocation         | String                          | Location of data set on disk, or for ArcSDE™ data          |
|                         |                                 | sets, connection information for accessing the             |
|                         |                                 | geodatabase.                                               |
| DatasetName             | String                          | Name of the data set derived from either the file name     |
|                         |                                 | or the table name.                                         |
| DatasetSize             | String                          | Size of the data set on disk. (Not used for objects        |
|                         |                                 | stored in a geodatabase.)                                  |
| <b>DDExtent</b>         | IEnvelope                       | Envelope containing the data set's geographic data.        |
|                         |                                 | Used to record its extent in decimal degrees.              |
| Entity[i]               | <b>IClass</b>                   | Provides access to an object class such as a table or      |
|                         |                                 | feature class. Used to record full attribute information.  |
| EntityBrief[i]          | <b>IClass</b>                   | Provides access to an object class such as a table or      |
|                         |                                 | feature class. Used to record brief entity information     |
|                         |                                 | for the feature classes contained in a feature data set.   |
| Environment             | String                          | Operating system, software name, and version of the        |
|                         |                                 | computer.                                                  |
| FeatureClass[i]         | <b>IFeatureClass</b>            | Provides access to a feature class. Used to record         |
|                         |                                 | feature information such as feature and geometry           |
|                         |                                 | type.                                                      |
| GeoForm                 | String.                         | Mode in which the spatial data is represented.             |
|                         | One of: "raster digital data",  |                                                            |
|                         | "remote sensing image",         |                                                            |
|                         | "tabular digital data", "vector |                                                            |
|                         | digital data"                   |                                                            |
| GeometryType            | String                          | Type of geometry stored in the data set.                   |
|                         | One of: "Vector", "Raster"      |                                                            |
| Language                | String                          | Language of the data and the metadata. Derived from        |
|                         |                                 | the operating system's default input locale.               |
| MetadataDate            | <b>String</b>                   | The current date. Used to record when the metadata         |
|                         |                                 | was last updated.                                          |

**Table 1 Arguments Passed In to IMetadataSynchronizer::Update**

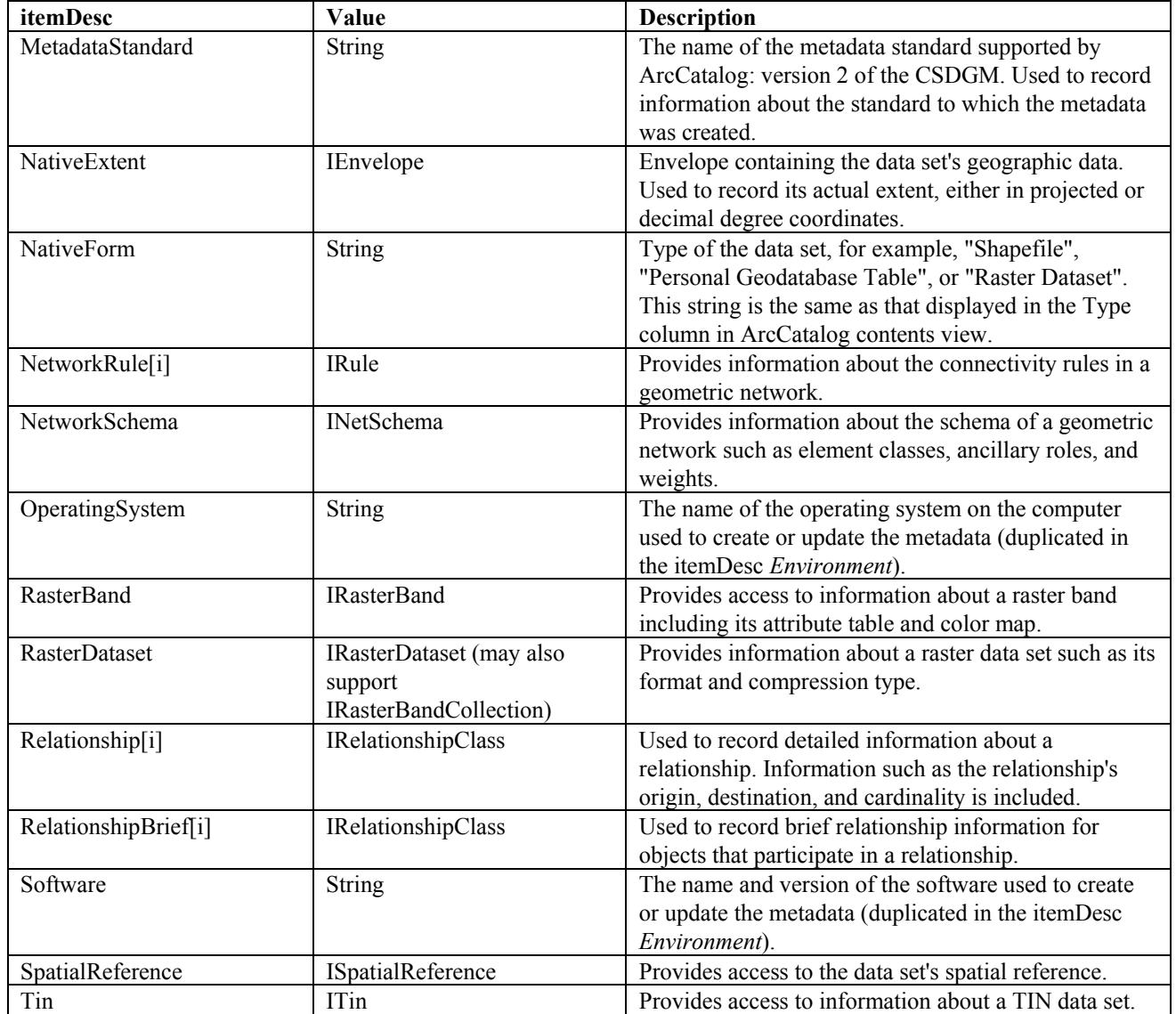

#### **Table 1 (continued) Arguments Passed In to IMetadataSynchronizer::Update**

Note that for item descriptions that are shown in the table with an index number such as itemDesc[i], several different objects of this type may be sent to the metadata synchronizer. For example, a coverage has several feature classes. To record the coverage's attributes, *Update* will be called once for each feature class that has a feature attribute table. Each time, the itemDesc parameter will be CoverageEntity[i] and the Value parameter will be a different *IArcInfoTable* object. If the coverage has one polygon and two region feature classes, *Update* will be called with the itemDesc values CoverageEntity[0], CoverageEntity[1], and CoverageEntity[2] with the appropriate *IArcInfoTable* objects.

The objects that are passed in will vary from one type of data set to another. Not all of these objects will be passed in for all data sets; the list of objects that is passed depends on the type of the data set (see the description column in the table for guidance). For example, CoverageEntity objects apply only to ArcInfo coverages and INFO tables. If the data set is a dBASE table, the following list of item descriptions will be passed: Boilerplate, DatasetLocation, Name, DatasetSize, Entity[i], Environment, GeoForm, Language, MetadataDate, MetadataStandard, NativeForm, OperatingSystem, and Software. For a shapefile, the DDExtent, FeatureClass[i], GeometryType, NativeExtent, and SpatialReference objects would also be passed.

There is a useful ESRI white paper called *Synchronization in ArcCatalog* that describes in detail how ArcCatalog populates FGDC metadata during synchronization. This white paper is available on the Internet from ArcOnline [\(http://arconline.esri.com\)](http://arconline.esri.com/).

**The IMetadataSynchronizerManager Interface**  This interface is used when working with the synchronization manager. It allows you to enable or disable any of the registered metadata synchronizers and thus specify which synchronizer will write metadata during synchronization. The following property and methods are supported.

- **NumSynchronizers**—A long integer that gives the number of metadata synchronizer objects that are registered on the machine. The objects are registered in the *ESRI Metadata Synchronizers* component category.
- **GetEnabled—**A Boolean that is True if the synchronizer referenced by the index passed in is currently enabled.
- **GetSynchronizer—The metadata synchronizer object referenced by the index** passed in. It is used to get a reference to the synchronizer itself.
- **SetEnabled—Sets** the enabled/disabled state of the synchronizer referenced by the index passed in to the first argument. The second (Boolean) argument sets the state; if set to True then the synchronizer is enabled, if False then it is disabled.

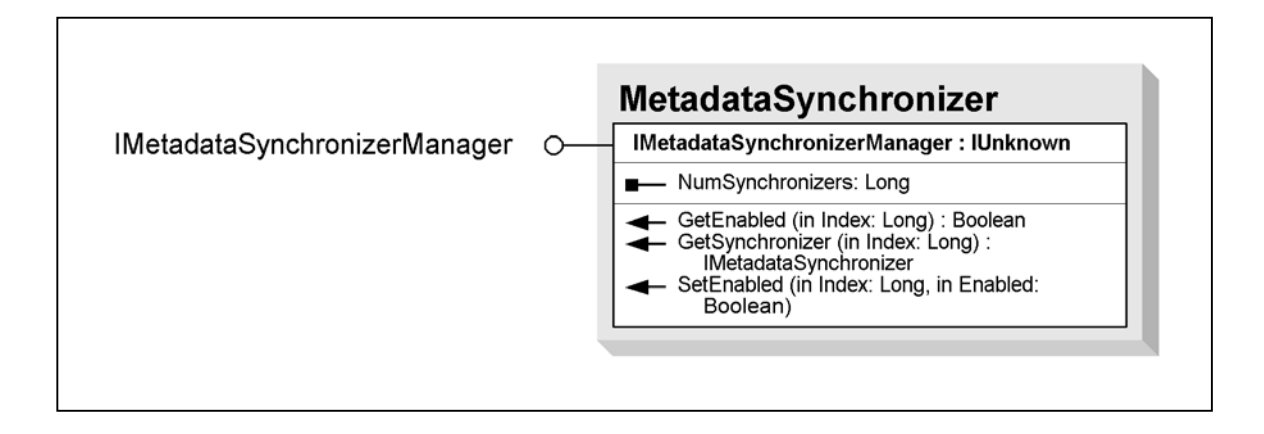

#### **Working with the Synchronization Manager**

This section illustrates how you can work with the metadata synchronization manager using code to disable a specific metadata synchronizer. The *MetadataSynchronizer* object is a singleton, meaning that only one instance of this object exists. Thus, you can declare a reference to the *MetadataSynchronizer* directly in code at any time, and you will always get a reference to the same object.

Once you have a reference to the *MetadataSynchronizer,* you can query the interface of this object for the *IMetadataSynchronizerManager* interface and then use the *SetEnabled* method to enable or disable any of the metadata synchronizers. *SetEnabled* requires you to pass the index number of the synchronizer you wish to enable. Since there is no way for you to tie the index number to a specific synchronizer, you must loop through all of the synchronizers and test the *Name* of each; the name of the metadata synchronizer is defined when it is created.

The following Visual Basic® for Applications (VBA) code example will disable the FGDC Synchronizer, the metadata synchronizer that is shipped with ArcCatalog. The name of this synchronizer is "FGDC CSDGM." To use the code, open the Visual Basic editor in ArcCatalog or ArcMap™, paste the code in the box into a VBA module, and run it.

```
Public Sub DisableFGDCSync()
   ' Reference the MetadataSynchronizer singleton
  Dim MDSync As New esriCore.MetadataSynchronizer
   ' QI the Synchronizer for the Sync manager interface
   Dim pMDSyncM As esriCore.IMetadataSynchronizerManager
   Set pMDSyncM = MDSync
   ' Loop through all enabled synchronizers
   Dim i As Long
   For i=0 To pMDSyncM.NumSynchronizers - 1
      ' Test the synchronizer at the current index position.
      ' If it is the FGDC synchronizer and is enabled, then disable it
      If (pMDSyncM.GetSynchronizer(i).Name = "FGDC CSDGM") _
      And (pMDSyncM.GetEnabled(i)) Then
        MsgBox "Disabling the FGDC synchronizer..."
        pMDSyncM.SetEnabled i, False
      End If
  Next i
End Sub
```
#### **How to Implement a Custom Synchronizer**

This section discusses the recommended steps to follow when implementing a custom synchronizer.

- 1. Decide what information you wish to have written into the synchronized metadata. You should consider the following:
	- a. Are you going to follow a published metadata standard or profile? Doing so will help users of the metadata to understand the elements that you are creating because they will be able to refer to documentation for an explanation of the metadata content.
	- b. Where are you going to get the metadata required? The easiest way to do this is to take each of the metadata elements you wish to create and decide which of the objects passed to the synchronizer's *Update* method (listed in Table 1) have properties that can be queried to retrieve the information required.
	- c. Many metadata standards require the user to collect documentation about the data set, which cannot be retrieved from the properties that are available in the *Update* method (for example, an abstract that describes the data set). If you wish to document these elements in the metadata, for example to add a documentation hint that indicates which elements are mandatory in the standard you are using, do this in the code that runs when passed the *Boilerplate* userDesc in the *Update* method.

If the synchronizer will only be used within a specific organization, then metadata content may be written in the *Boilerplate*. For example, contact details that are not changed at any other time, such as an organization's name and address, can be written once for all new metadata so that it does not have to be entered manually.

The *Boilerplate* is suitable for these metadata elements because it is only called once, when the metadata is first synchronized. Therefore, if the user edits a value it is not in danger of being overwritten during subsequent synchronizations.

- 2. Write an ActiveX® DLL that implements the *IMetadataSynchronizer* interface. This may be written in any COM-compliant language such as C++, Visual Basic, or Delphi™. The following section gives a code example written in Visual Basic.
- 3. Register the DLL on the machine on which the synchronizer is to be used. From the command line, you can use regsvr32 <DLLname> to do this.
- 4. Run the ArcGIS Component Category Manager (categories.exe, located in the folder arcexe81/bin). In the Component Category Manager dialog, do the following:
	- a. Scroll down and highlight ESRI Metadata Synchronizers.
	- b. Click Add Object.
	- c. In the file browser, navigate to the DLL and click Open.

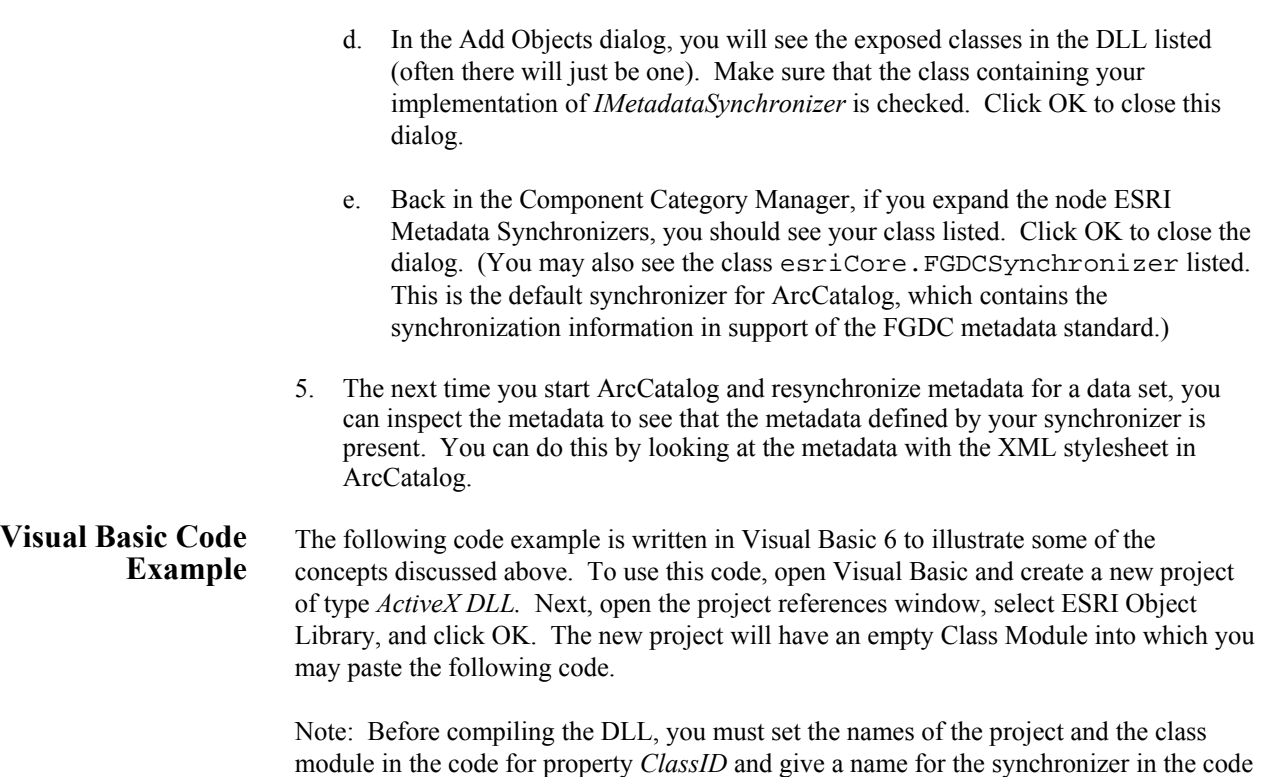

for property *Name.* See the comments in the code below for explanations.

```
Implements esricore.IMetadataSynchronizer
Private Property Get IMetadataSynchronizer_ClassID() As esriCore.IUID
   ' An ID is required to distinguish this synchronizer uniquely.
   ' Safest is to use the UID of this VB Class module
   Dim myUID As New esriCore.UID
   ' *** Enter project name and class name here ***
   Set myUID.Value = "ProjectName.ClassModuleName"
   IMetadataSynchronizer_ClassID = myUID
End Property
Private Property Get IMetadataSynchronizer_Name() As String
   ' A string describing the synchronizer, which is used to identify it
   ' when working with the synchronization manager
   ' *** Enter synchronizer name here ***
   IMetadataSynchronizer_Name = "My synchronizer"
End Property
```

```
J-8651
```

```
Private Sub IMetadataSynchronizer_Update(ByVal pPropertySet As _
   esriCore.IXmlPropertySet, ByVal itemDesc As String, ByVal Value As Variant)
   ' Handles writing the metadata. Tests itemDesc using a Case statement,
   ' then makes appropriate tests on the Value object and writes results to the
   ' propertySet.
   Dim lBracketPos As Long
   Dim sEltDesc As String
   Dim sNumPlus As String
   Dim lEltCount As Long
   ' Some item descriptions have bracketed counts, e.g. Entity[0]. Strip the
   ' count off into a variable
   lBracketPos = InStr(1, itemDesc, "[")
   If lBracketPos > 0 The
      sNumPlus = Right(itemDesc, Len(itemDesc) - lBracketPos)
      lEltCount = CLng(Left(sNumPlus, Len(sNumPlus) - 1))
   Else
      sEltDesc = itemDesc
   End If
   Select Case sEltDesc
   Case "Boilerplate"
       ' Write documentation hints for metadata documentation that is not
       ' described in properties of the data
      pPropertySet.SetPropertyX "abstract", _
          "REQUIRED: Summary description of the data set", esriXPTText, _
          esriXSPAAddOrReplace, False
   Case "DDExtent"
       ' Data set extent in decimal degrees (type IEnvelope)
       ' Must QI into an object of correct type as properties on the Value
       ' object will return Null
      Dim pBoundBox As esricore.IEnvelope
      Set pBoundBox = Value
       ' Check that the envelope is not empty so we don't write zero tags
      If Not pBoundBox.IsEmpty Then
         pPropertySet.SetPropertyX "boundrec/west", _
          CStr(pBoundBox.XMin), esriXPTText, esriXSPAAddOrReplace, True
         pPropertySet.SetPropertyX "boundrec/east ", _
          CStr(pBoundBox.XMax), esriXPTText, esriXSPAAddOrReplace, True
          pPropertySet.SetPropertyX "boundrec/north", _
          CStr(pBoundBox.YMax), esriXPTText, esriXSPAAddOrReplace, True
          pPropertySet.SetPropertyX "boundrec/south", _
          CStr(pBoundBox.YMin), esriXPTText, esriXSPAAddOrReplace, True
          ' Add property explaining what spatial ref system the coords are in
          pPropertySet.SetAttribute "boundrec", "SpatRefSystem", _
          "LatLong", esriXSPAAddOrReplace
      End If
```

```
Case "FeatureClass"
       ' The Geometric feature classe(s) of the data set
       ' (type: IFeatureClass[i]) lEltCount gives the number of this feat class
      Dim pFeatClass As IFeatureClass
      Set pFeatClass = Value
       ' Test the shape type and write a description accordingly.
       ' Note that, in this example, not all alternatives are tested
      Select Case pFeatClass.ShapeType
      Case esriGeometryPoint
         strOutput = "Point"
      Case esriGeometryMultipoint
         strOutput = "Multipoint"
      Case esriGeometryLine
         strOutput = "Line"
      Case esriGeometryPolygon
         strOutput = "Polygon"
      Case Else
         strOutput = ""
      End Select
       ' Only write a result if we have something to write
      If Len(strOutput) > 0 Then
          ' Use the element count surrounded by braces to allow more than
          ' one featclass tag to be written to the metadata
         pPropertySet.SetPropertyX "featclass[" & CStr(lEltCount) & _
          "]/ShapeType", strOutput, esriXPTText, esriXSPAAddOrReplace, True
      End If
   End Select
End Sub
```

```
Other 
    Considerations 
                            A custom synchronizer allows you to add content to metadata. If you want others to be 
                            able to interact with and use this metadata, you may need to add more features to ArcGIS. 
                            This section summarizes some of these considerations. You can read more about these 
                            areas on ArcOnline (http://arconline.esri.com) and see code examples in the folder 
                            arcexe81\ArcObjects Developer Kit\Samples\Metadata, found under your ArcGIS 
                            installation directory. (Note that you must have performed a custom or complete install
                            of ArcGIS to have the samples installed.) 
Metadata Stylesheet In ArcCatalog, a stylesheet is used to define what pieces of metadata are displayed to the
                            user when they view metadata and how this information is displayed. When viewing 
                            metadata, the user may change the way that the metadata is displayed by selecting a 
                            stylesheet from the drop-down list on the metadata toolbar. 
                            ArcCatalog is shipped with a number of stylesheets that display metadata stored in FGDC
                            CSDGM format. For you to see the metadata you have created with a custom
                            synchronizer, you will need to create a stylesheet that looks for and displays your
```
metadata, or alternatively add commands into one of the FGDC stylesheets provided to display your metadata alongside the FGDC metadata. You do not need to create a stylesheet if you do not want users to see your metadata in ArcCatalog.

Custom Metadata Editor A metadata editor gives users an interface that they can use to change the content of the metadata. The metadata editor shipped with ArcCatalog allows users to edit all metadata elements in the FGDC standard; therefore, they can use this to change any element that was written using the FGDC synchronizer. You should consider whether you want users to be able to edit metadata created with your synchronizer, and if so, then implement a custom metadata editor that allows them to do so.

> It is recommended that an editor be provided where you have added documentation hints into the metadata in the *Boilerplate* section of the *Update* method, so that users can replace your hints with the proper metadata content.

> If you do allow users to change metadata that you are synchronizing in your code, then you should consider writing your editor so that it prevents the synchronizer from overwriting an element that the user has changed. (The FGDC metadata editor in ArcCatalog is designed with the principle that if a user has made a conscious decision to edit a metadata element, then the user's decision overrides any automatic synchronization.)

ArcCatalog controls how a metadata element is updated during synchronization using an attribute called *Sync,* which is set on metadata elements to indicate whether the synchronizer should change them or not. If the attribute is present on an element, and it is set to True, then the element may be changed by the synchronizer. If the *Sync* attribute is not present or is False, then the element will not be changed. In the following XML example, the elements Title and Keyword will not be changed by the synchronizer, but the element NorthCoord could be.

- <metadata> <Title>Kangaroo habitats in Scotland</Title> <Keyword Sync="FALSE">Marsupials</Keyword> <NoothCoord Sync="TRUE">120.0</NoothCoord> </metadata>

In the Visual Basic code example given in the previous section, metadata was written using the method *IXmlPropertySet::SetPropertyX*. The last argument to this method is a Boolean that indicates whether the *Sync* flag is analyzed when setting the element in question—in the example, this is always set to True. It is recommended that this parameter is always set to True in your synchronizer code (except when setting documentation hints in the *Boilerplate* code, as described earlier), which means that the *Sync* attribute will be tested before the metadata element is changed by the synchronizer. If the element does not exist, then it will be created with a *Sync* attribute set to True. (Note: If you set the last argument in *SetPropertyX* to False, then the *Sync* attribute is ignored and the metadata is changed regardless of the value of the *Sync* attribute.)

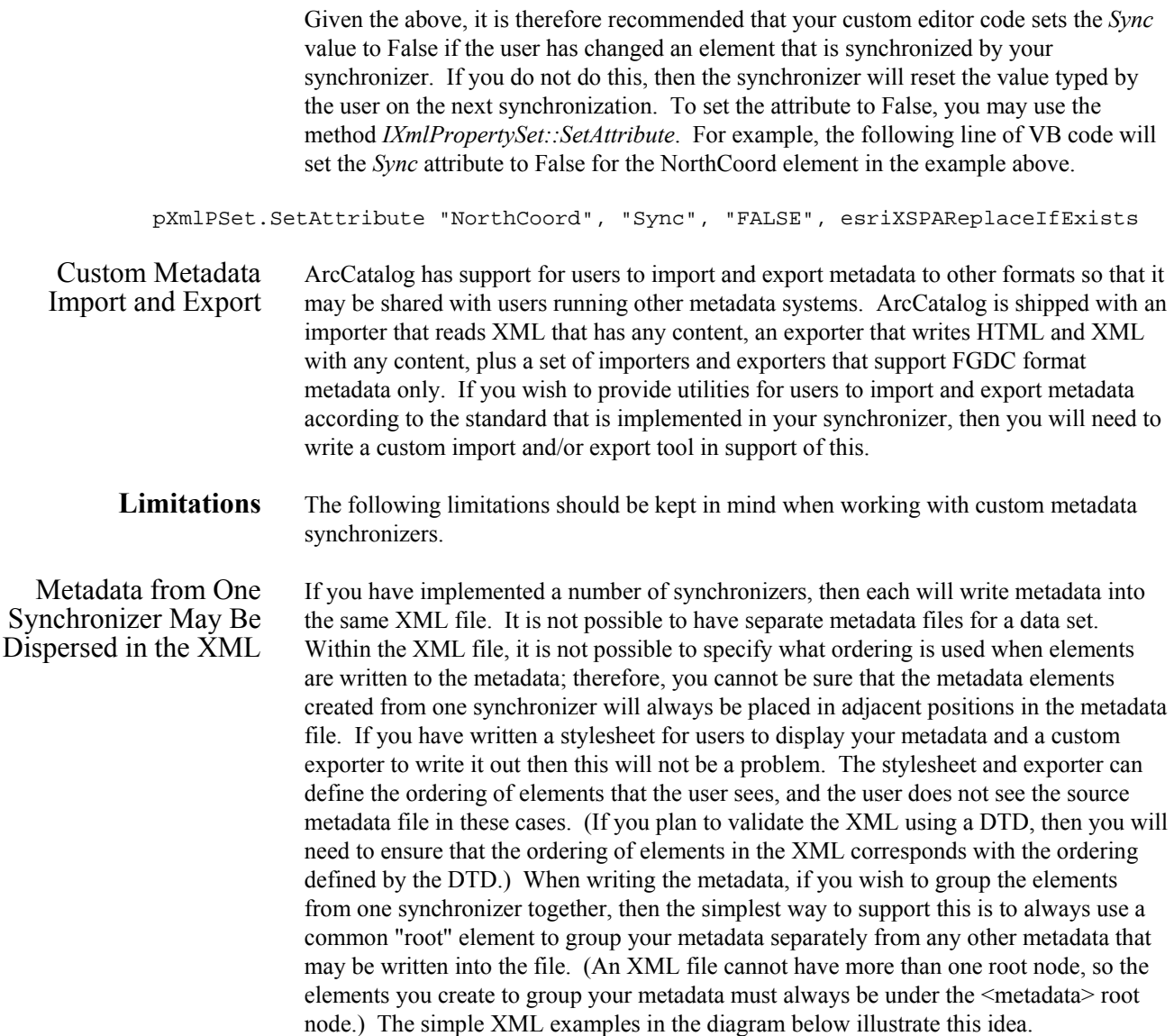

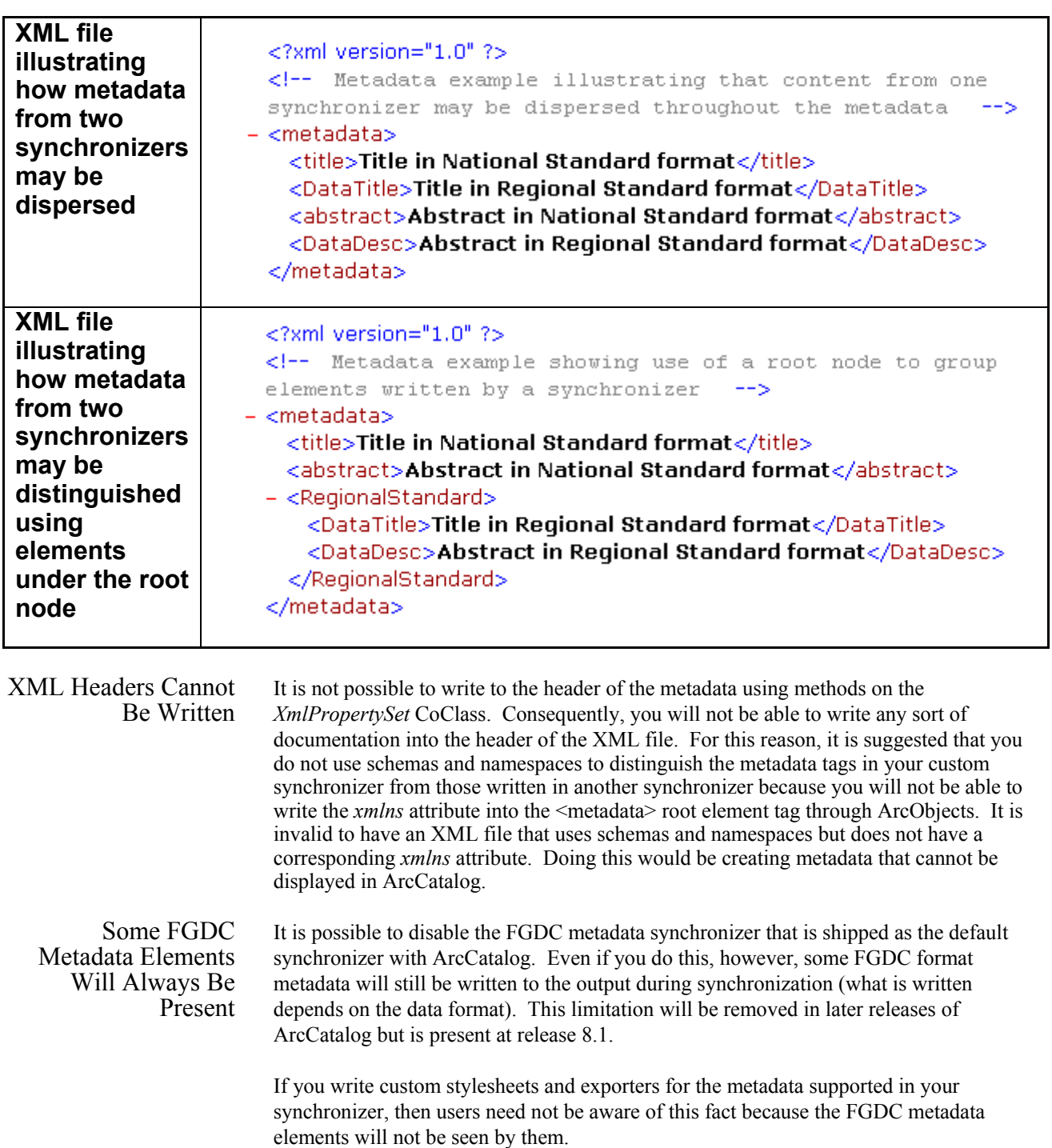

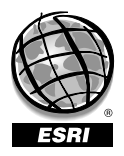

For more than 30 years ESRI has been helping people manage and analyze geographic information. ESRI offers a framework for implementing GIS technology in any organization with a seamless link from personal GIS on the desktop to enterprisewide GIS client/server and data management systems. ESRI GIS solutions are flexible and can be customized to meet the needs of our users. ESRI is a full-service GIS company, ready to help you begin, grow, and build success with GIS.

### Corporate

ESRI 380 New York Street Redlands, California 92373-8100, USA Telephone: 909-793-2853 Fax: 909-793-5953

For more information on ESRI, call

### 1-800-447-9778

(1-800-GIS-XPRT) or contact an ESRI reseller near you.

Send e-mail inquiries to

info@esri.com

Visit ESRI's Web page at www.esri.com

Outside the United States, contact your local ESRI distributor. For the number of your distributor, call ESRI at 909-793-2853, ext. 1235, or visit our Web site at www.esri.com/international

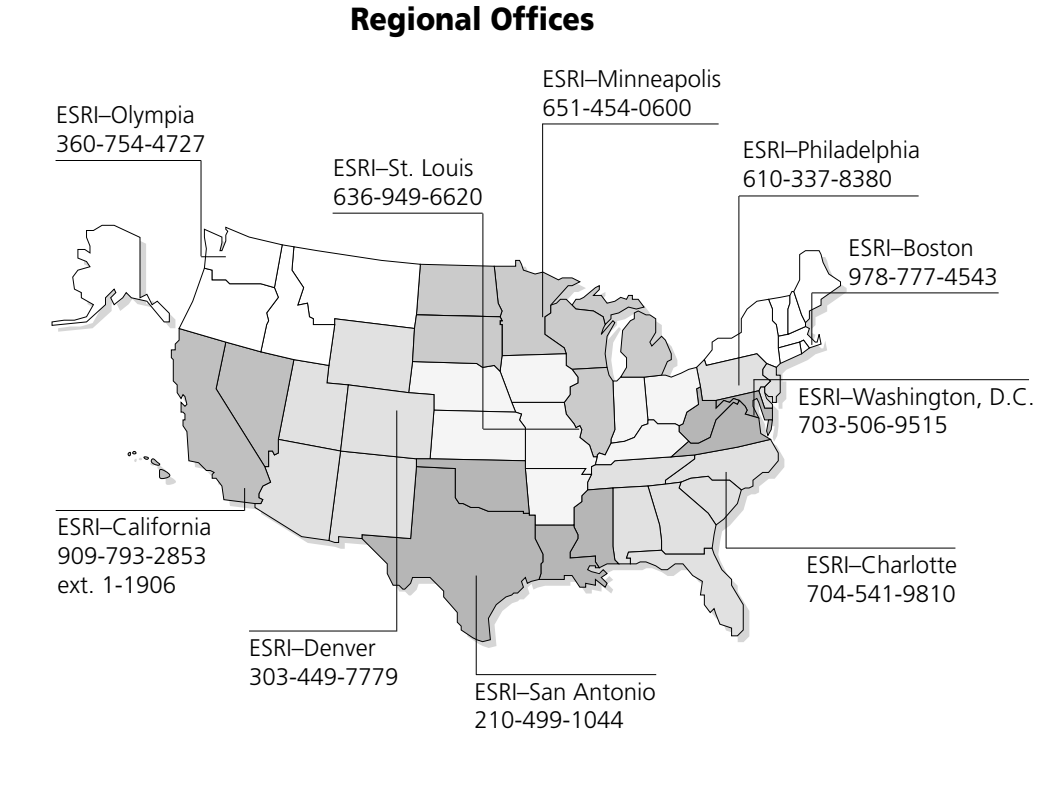

# International Offices

Australia 613-9867-0447

Belgium/Luxembourg

32-2-460-7480

Bulgaria 359-2-964-0850

Canada 416-441-6035

France 33-1-46-23-6060

Germany/Switzerland 49-8166-677-0 41-1-360-2460

> Hong Kong 852-2730-6883

Hungary 361-428-8040

India 91-11-620-3802

Indonesia/Malaysia 62-21-570-7685 603-7874-9930

Italy 39-06-406-96-1

Japan 81-3-3794-6681

Korea 82-2-571-3161

**Netherlands** 31-10-217-0700

Poland 48-22-825-9836

Portugal 351-2-1-781-6640

Romania 40-1-231-13-81

**Singapore** 65-742-8622

Spain 34-91-559-4375

Sweden 46-23-755-400

Thailand 66-2-678-0707

United Kingdom 44-1296-745-500

Venezuela 58-212-285-9394

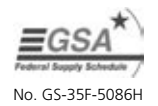

Place ESRI business partner or distributor address here.